# *Préface*

Félicitations pour l'achat de cette caméra vidéo numérique avancée qui joue aussi le rôle de lecteur de musique. Lire attentivement ce guide et le conserver en lieu sûr à des fins de référence future.

# *A propos de ce guide*

Tous les efforts ont été déployés pour s'assurer que le contenu de ce guide est correct et à jour. Cependant, l'exactitude du contenu n'est pas garantie, et le fabricant se réserve le droit d'apporter des modifications sans préavis.

### *Droit d'auteur*

© Copyright 2006.

Tous droits réservés. Aucune partie de cette publication ne peut être reproduite, transmise, transcrite, ni stockée dans un système d'extraction ou traduite dans une langue ou un langage informatique quels qu'ils soient, dans quelque format ou par quelque moyen que ce soit, électronique, mécanique, magnétique, optique, chimique, manuel ou autre, sans la permission écrite préalable du fabricant.

# *Sécurité*

- Ne pas utiliser le produit dans des endroits poussiéreux, sales ou sableux, car cela pourrait endommager ses composantes.
- Ne pas entreposer le produit dans des endroits chauds. Les fortes températures peuvent réduire la durée de vie des appareils électroniques et déformer ou fondre certains plastiques.
- Ne pas entreposer le produit dans des endroits froids. Quand le produit atteint sa température normale, de l'humidité peut se former à l'intérieur, ce qui pourrait endommager les circuits électroniques.
- Ne pas essayer d'ouvrir le boîtier.
- Ne pas laisser tomber ou cogner le produit. Une manipulation brutale pourrait endommager les composantes internes.
- Ne pas utiliser de produits chimiques acides, de solvants de dégraissage ou de détergents forts pour nettoyer le produit. Essuyer le produit au moyen d'un chiffon doux légèrement humidifié.
- Si le produit ou ses accessoires ne fonctionnent pas correctement, les porter au centre de service agréé le plus proche. Le personnel apportera son aide et s'arrangera pour faire réparer le produit le cas échéant.

# **Table des matieres**

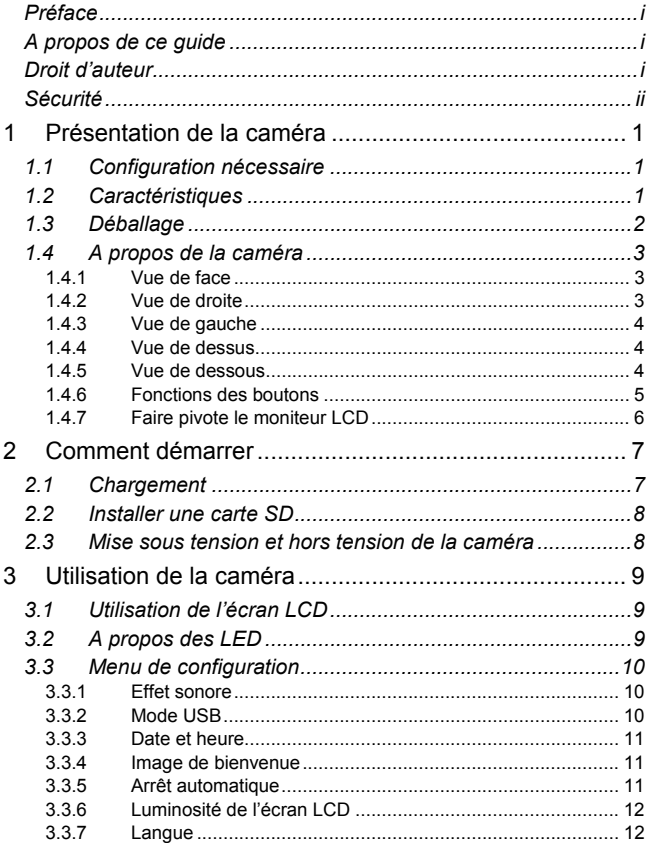

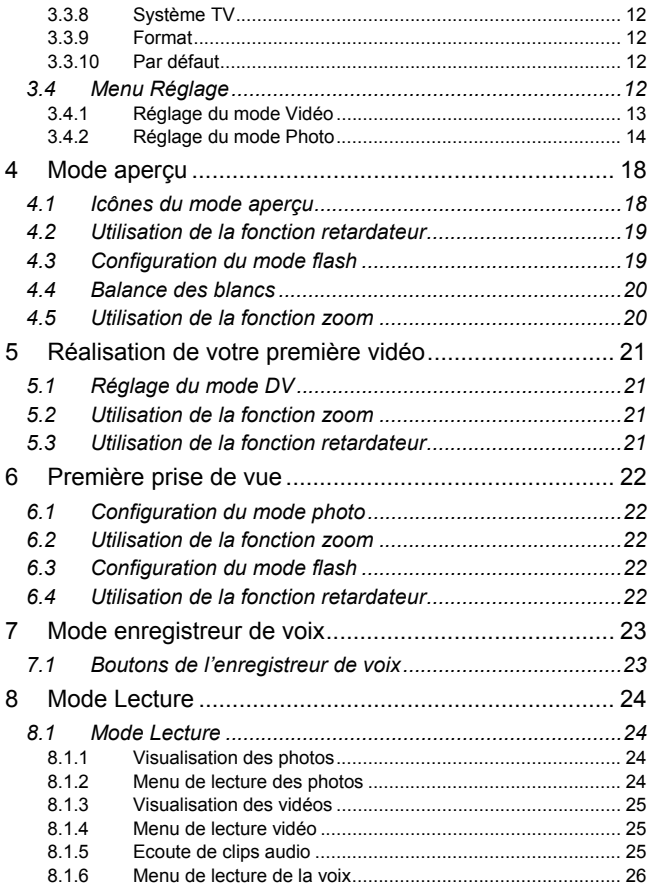

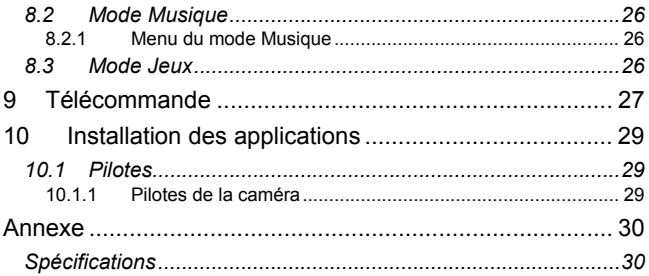

# **1 Présentation de la caméra**

Lire cette section pour connaître les caractéristiques et les fonctions de la caméra. Ce chapitre couvre également la configuration nécessaire, le contenu de l'emballage et les vues de la caméra.

# *1.1 Configuration nécessaire*

La caméra requiert un PC hôte avec les spécifications suivantes :

- Système d'exploitation Windows® 98/XP/ME/2000;
- UC Intel® Pentium III 1 GHz ou supérieur ;
- Au moins 256 Mo de mémoire vive ;
- Port USB 1.1 standard ou supérieur ;
- Lecteur CD-ROM de vitesse 4x ou supérieur ;
- Au moins 200 Mo d'espace disque disponible.

Un port USB 1.1 permet de transférer des fichiers vers et depuis le PC hôte, mais la vitesse de transfert est nettement supérieure avec un port USB 2.0.

# *1.2 Caractéristiques*

La caméra offre une variété de caractéristiques et de fonctions, dont les suivantes :

- Caméra vidéo numérique ;
- Appareil-photo numérique (avec zoom numérique 8x, 6 méga pixels) ;
- Lecteur Musique ;
- Enregistreur de voix:
- Enregistreur TV/VCD/DVD ;
- Console de jeux.

# *1.3 Déballage*

Tous les éléments suivants devraient être présents dans l'emballage de la caméra. Si l'un d'eux venait à manquer ou semblait endommagé, contacter immédiatement votre revendeur.

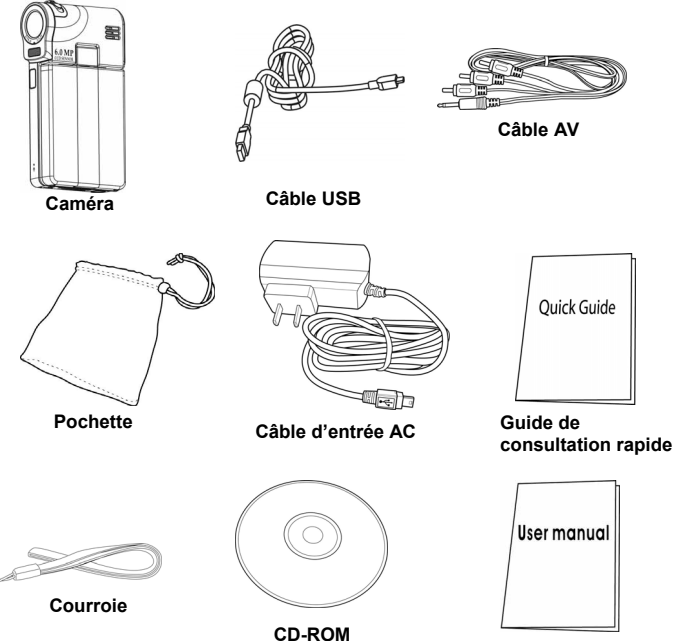

**Guide de l'utilisateur**

# *1.4 A propos de la caméra*

Se reporter aux schémas suivants pour se familiariser avec les boutons et les commandes de la caméra.

### **1.4.1 Vue de face**

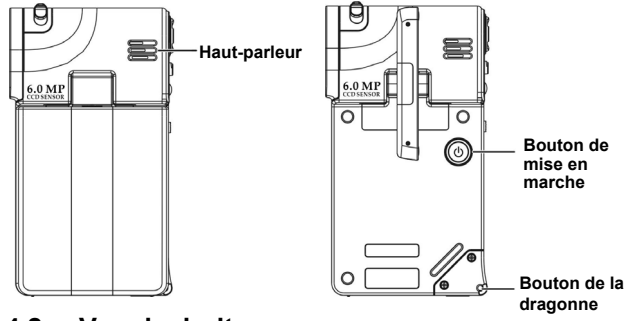

#### **1.4.2 Vue de droite**

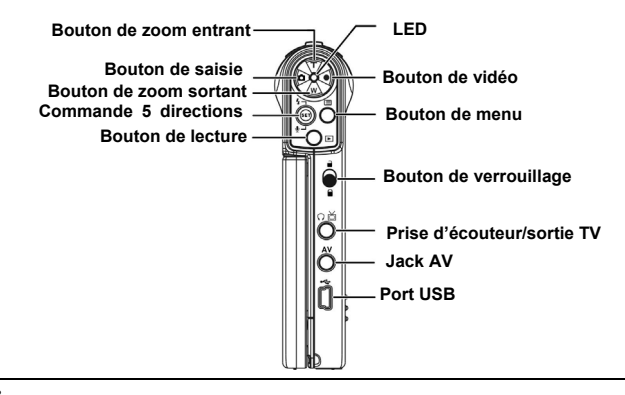

#### **1.4.3 Vue de gauche**

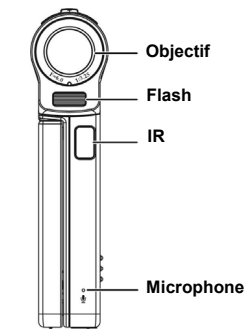

#### **1.4.4 Vue de dessus**

**Bouton de mise au point**

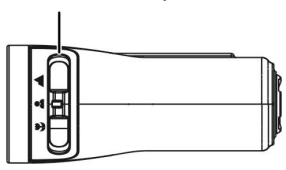

### **1.4.5 Vue de dessous**

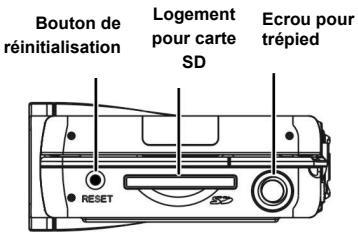

### **1.4.6 Fonctions des boutons**

Consulter le tableau ci-dessous pour connaître la fonction détaillée de chaque bouton :

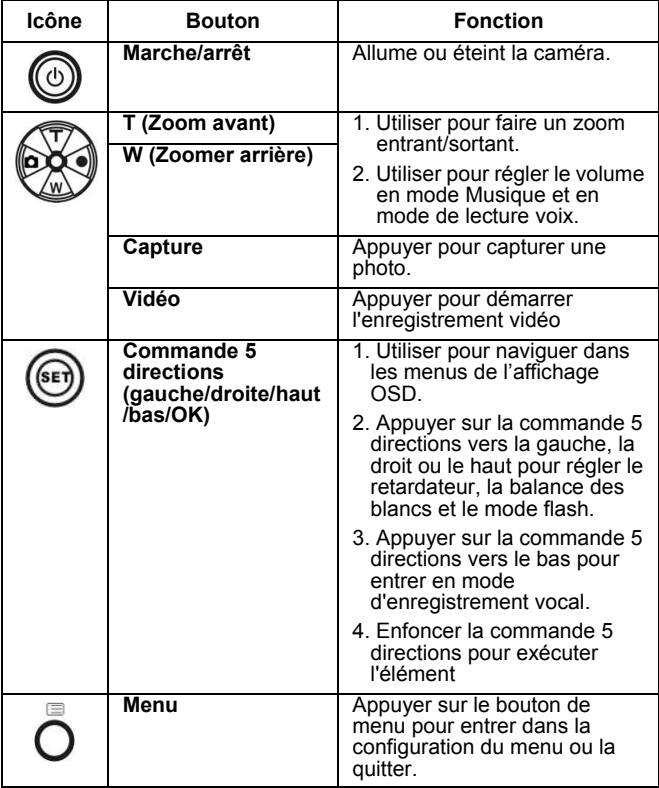

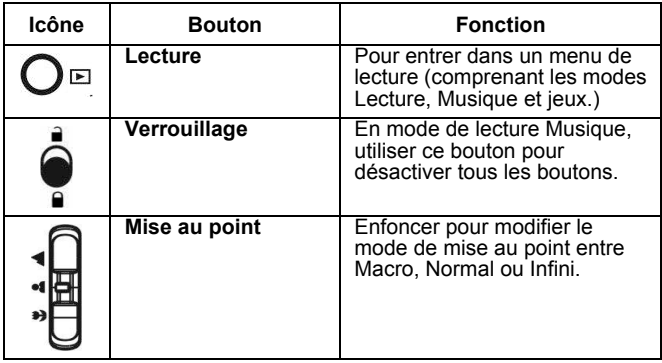

### **1.4.7 Faire pivoter le moniteur LCD**

Ouvrir avec soin le moniteur LCD sur le côté gauche de la caméra. Les consignes et la position de verrouillage du moniteur LCD sont indiquées ci-dessous :

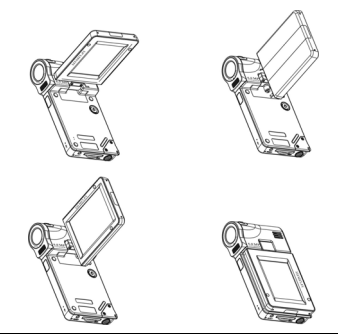

**Remarque :** Ne pas faire pivoter le moniteur LCD dans le mauvais sens pour éviter de l'endommager.

# **2 Comment démarrer**

Lire cette section pour savoir comment utiliser la caméra. Cette section ne couvre que les fonctions de base.

# *2.1 Chargement*

La caméra est conçue pour utiliser une batterie rechargeable intégrée. Il suffit d'utiliser le câble USB fourni pour connecter la caméra au PC afin de lancer le processus de charge.

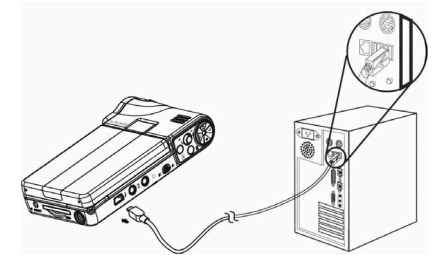

En voyage, on peut aussi emmener le câble d'alimentation CA. En branchant le câble d'alimentation CA sur la prise, on peut aussi recharger la caméra.

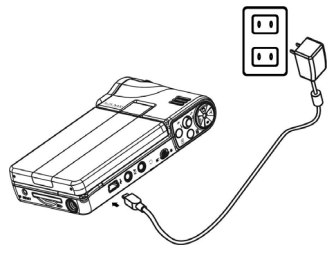

## *2.2 Installer une carte SD*

Une carte SD peut être insérée dans la caméra pour offrir plus d'espace de stockage.

Pour installer une carte SD :

- 1. Insérer la carte SD dans le logement pour carte SD.
- 2. Appuyer doucement pour assurer une connexion ferme.

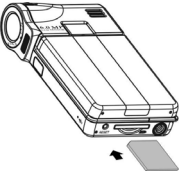

### *2.3 Mise sous tension et hors tension de la caméra*

Il y a deux moyens d'allumer ou d'éteindre la caméra :

- 1. Ouvrir ou fermer le moniteur LCD ;
- 2. Presser et maintenir le bouton de mise en marche.

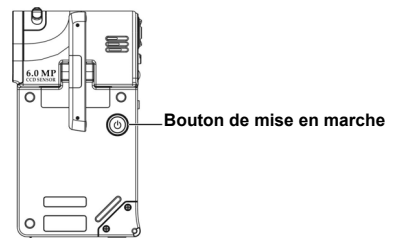

# **3 Utilisation de la caméra**

Lire cette section pour savoir comment utiliser le menu de configuration de base de cette caméra.

# *3.1 Utilisation de l'écran LCD*

Utiliser l'écran LCD pour cadrer et examiner les photos et vidéos mises en mémoire, et naviguer dans le menu de l'affichage OSD (affichage à l'écran).

Les icônes affichées sur l'écran LCD montrent aussi la configuration actuelle.

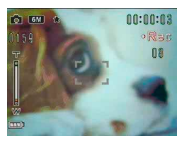

**Ecran ACL en mode d'enregistrement vidéo**

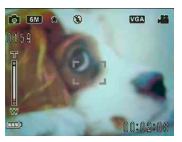

**Ecran ACL en mode d'aperçu/saisie**

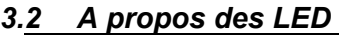

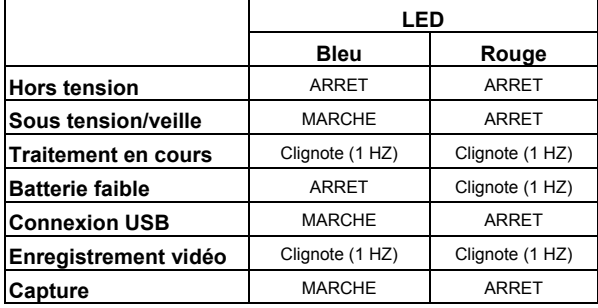

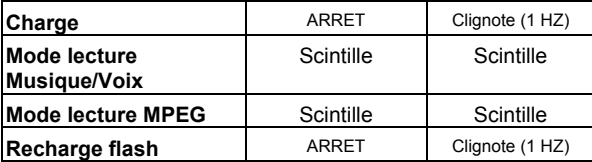

## *3.3 Menu de configuration*

Le menu de configuration comprend un certain nombre de réglages pour configurer la caméra.

Pour accéder au menu **Configuration** :

- 1. Allumer la caméra.
- 2. Appuyer sur le bouton de **Menu**  et enfoncer la commande 5 directions pour entrer dans le menu **Configuration**.

Pour quitter le menu **Configuration** après avoir configuré la caméra, appuyer de nouveau sur le bouton **Menu**.

### **3.3.1 Effet sonore**

Utiliser cette option pour activer ou désactiver l'effet sonore de la caméra.

### **3.3.2 Mode USB**

Utiliser cette option lorsque la caméra a été connectée comme périphérique USB.

#### *3.3.2.1 Stockage de masse*

Appuyer sur la commande 5 directions vers la gauche ou vers la

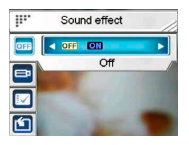

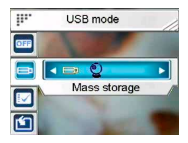

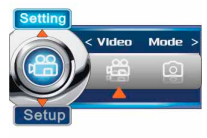

droite pour sélectionner le **Stockage de masse**.

Connecter la caméra au PC avec le câble USB. La caméra se présente maintenant comme un disque amovible.

#### *3.3.2.2 Caméra PC*

Connecter la caméra au PC avec le câble USB. La caméra peut alors servir de comme caméra PC, utilisée dans la rencontre sur le Net ou tout outil de communication en ligne.

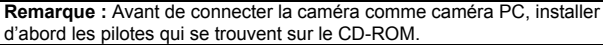

### **3.3.3 Date et heure**

Utiliser cette option pour régler la date et l'heure.

### **3.3.4 Image de bienvenue**

Utiliser cette option pour définir un écran de bienvenue à l'allumage de la caméra.

### **3.3.5 Arrêt automatique**

Utiliser cette option pour définir une période d'inactivité après laquelle la caméra s'éteint automatiquement. Cette fonction peut économiser la consommation d'énergie de la batterie.

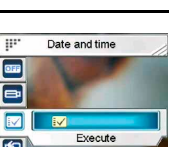

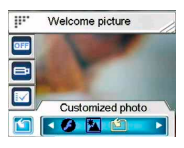

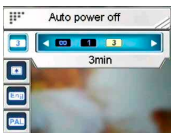

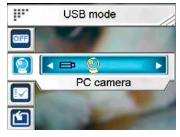

### **3.3.6 Luminosité de l'écran LCD**

Utiliser cette option pour définir la luminosité de l'écran LCD

#### **3.3.7 Langue**

Utiliser cette option pour définir la langue du menu OSD de la caméra.

### **3.3.8 Système TV**

Utiliser cette option pour faire correspondre la sortie vidéo de la caméra au système TV de la région.

## **3.3.9 Format**

Utiliser cette option pour formater les données stockées sur la carte mémoire ou dans la mémoire interne.

**Remarque :** Lorsque cette fonction est activée, toutes les données stockées sont effacées et ne peuvent pas être récupérées. S'assurer de sauvegarder toutes les données avant le formatage.

## **3.3.10 Par défaut**

Utiliser cette option pour restaurer tous les réglages par défaut.

# *3.4 Menu Réglage*

Le menu de réglage comprend les réglages des **Modes vidéo** et

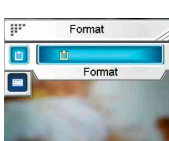

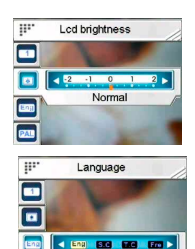

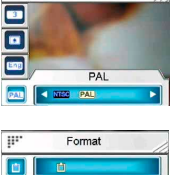

TV system

w.

English

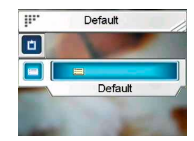

*13*

#### **photo**.

Pour accéder au menu Setup **(Configuration)** :

- 1. Allumer la caméra.
- 2. Appuyer sur le bouton de **Menu** et appuyer sur la commande 5 directions vers la gauche ou vers la droite pour choisir entre **Mode Vidéo** et **Mode Photo**.

Pour quitter le menu **Setting (Réglage)** après avoir configuré la caméra, appuyer sur le bouton **Menu**.

## **3.4.1 Réglage du mode Vidéo**

Lire cette section pour configurer les réglages du mode d'enregistrement vidéo.

Pour accéder au menu **Mode vidéo** :

- 1. Allumer la caméra et appuyer sur le bouton **Menu**.
- 2. Appuyer sur la commande 5 directions vers la gauche ou vers la droite pour sélecter le **Mode Vidéo**.
- 3. Enfoncer la commande 5 directions pour entrer dans le menu de réglage du **mode Vidéo**. Resolution

### *3.4.1.1 Résolution*

Utiliser cette option pour définir la résolution à chaque réalisation de vidéo.

#### *3.4.1.2 Réglage de la valeur d'exposition (EV)*

Utiliser cette option pour changer l'exposition de la vidéo. Généralement, cette valeur est réglée sur **0.0**, mais l'exposition peut être

augmentée pour éclaircir un sujet avec éclairage sombre, ou réduite

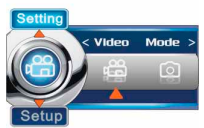

 $\overline{\mathbf{u}}$ 

网

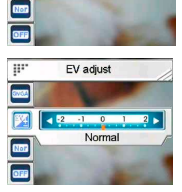

**CONGA BON WEB** OVGA

si la vidéo est réalisée dans une zone très lumineuse.

#### *3.4.1.3 Filtre numérique*

Utiliser cette option pour convertir l'image vidéo à différentes zones de couleur.

#### *3.4.1.4 Stabilisation*

Utiliser cette option pour contrebalancer les vibrations de la caméra et réaliser des vidéos plus claires.

#### *3.4.1.5 Monitor vidéo (Surveillance vidéo)*

Utiliser cette option pour contrôler la caméra afin qu'elle ne commence pas à filmer avant que l'image située dans la zone de mise au point bouge.

## **3.4.2 Réglage du mode Photo**

Lire cette section pour configurer les réglages en mode **Capture**.

Pour accéder aux réglages du **mode Photo** :

- 1. Allumer la caméra et appuyer sur le bouton **Menu**.
- 2. Appuyer sur la commande 5 directions vers la gauche ou vers la droite pour sélecter le **Mode Photo.**
- 3. Enfoncer la commande 5 directions pour entrer dans le menu de réglage du **mode**.

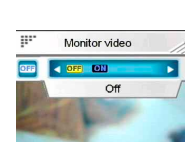

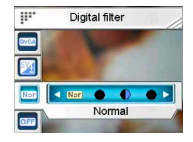

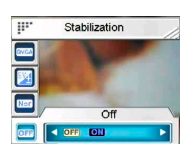

### *3.4.2.1 Scène*

Utiliser cette option pour sélectionner un mode scénique approprié pour prendre une photo.

#### *3.4.2.2 Résolution*

Utiliser cette option pour déterminer la résolution de la photo à prendre. Une plus grande résolution occupe plus d'espace mémoire.

#### *3.4.2.3 Qualité de l'image*

Utiliser cette option pour définir la qualité de la photo à saisir. Une qualité d'image élevée occupe plus d'espace mémoire.

#### *3.4.2.4 Mode rafale*

Lorsque cette fonction est activée, trois photos sont prises en continu. Utiliser cette fonction pour prendre des photos en continu à intervalles courts.

#### *3.4.2.5 Prise de vue double*

Utiliser cette option pour combiner deux images différentes en une photo.

#### *3.4.2.6 Horodatage*

Utiliser cette option pour définir le marquage de la date sur les photos.

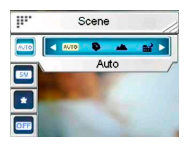

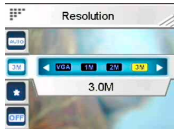

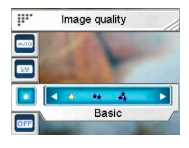

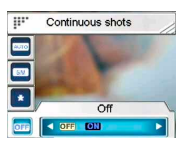

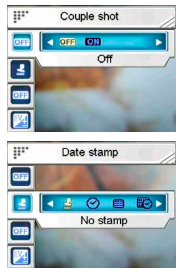

#### *3.4.2.7 Cadre de photo*

Utiliser cette option pour ajouter un cadre aux photos lorsqu'elles sont prises. 16 cadres sont disponibles.

#### *3.4.2.8 Réglage de la valeur d'exposition (EV)*

Utiliser cette option pour changer l'exposition de la photo. Généralement, cette valeur est réglée à **0.0**, mais l'exposition peut être augmentée pour éclaircir un sujet avec éclairage sombre, ou réduite si la vidéo est réalisée dans une zone très lumineuse.

#### *3.4.2.9 ISO*

 Les réglages ISO (sensibilité) contrôlent la sensibilité de la caméra à la lumière. Plus la sensibilité est faible, plus la valeur d'exposition doit être élevée. Plus la sensibilité est accrue, plus la vitesse d'obturation est grande et plus la valeur

d'exposition est réduite. Il peut y avoir du bruit sur les photos.

#### *3.4.2.10 Filtre numérique*

Utiliser cette option pour convertir l'image à différentes zones de couleur.

#### *3.4.2.11 Mesure*

Cette caméra offre 3 modes de mesurage **(Matrice**, **Pondération centrale** et **Point**) pour gérer la prise de photos dans différentes

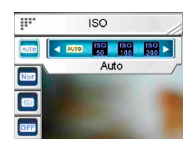

Digital filter

Ŧ

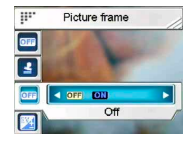

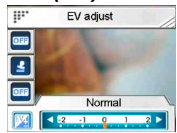

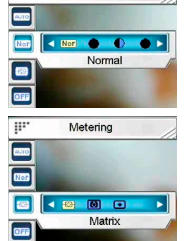

situations.

### *3.4.2.12 Histogramme*

Utiliser cette option pour afficher un graphique qui montre la distribution de la lumière sur la photo.

#### *3.4.2.13 Icône*

Utiliser cette option pour activer ou désactiver toutes les icônes de l'écran LCD.

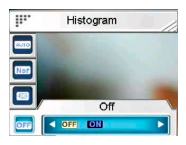

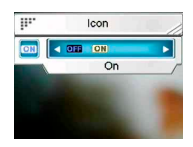

# **4 Mode aperçu**

Lire cette section pour connaître le fonctionnement détaillé du mode **Aperçu**.

# *4.1 Icônes du mode aperçu*

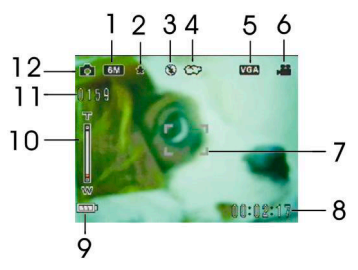

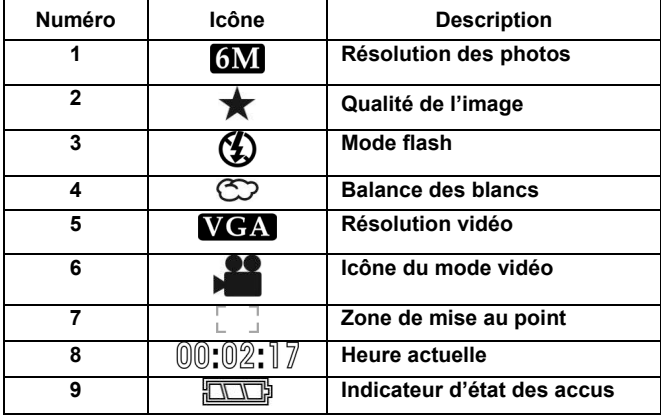

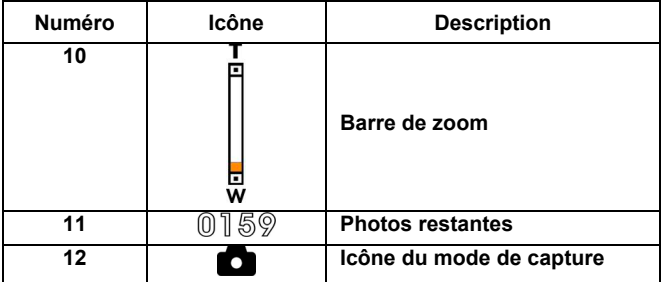

# *4.2 Utilisation de la fonction retardateur*

Utiliser la fonction de retardateur pour définir un délai entre le moment où l'obturateur est enfoncé et le moment où la photo est effectivement saisie. On peut définir un délai de **3** ou **10** secondes.

Cette fonction peut être utilisée en mode capture ou en mode enregistrement.

#### Pour régler le **retardateur**:

- 1. Allumer la caméra.
- 2. Appuyer sur la commande 5 directions

**CO** CO **YGA**  $\overline{ }$ 

vers la gauche pour sélectionner entre **Eteint**, **3 sec**, ou **10 sec**. La minuterie sélectionnée s'affiche au centre de l'écran LCD.

3. Appuyer sur le bouton **Capture** ou **Enregistrement** pour commencer le compte à rebours.

# *4.3 Configuration du mode flash*

En commençant à prendre une image, enfoncer la commande 5 directions pour basculer entre les modes **flash**.

Consulter le tableau ci-dessous pour une description détaillée et un

symbole de chaque mode **Flash**.

**Remarque :** Cette fonction n'est active que pour la prise de photos.

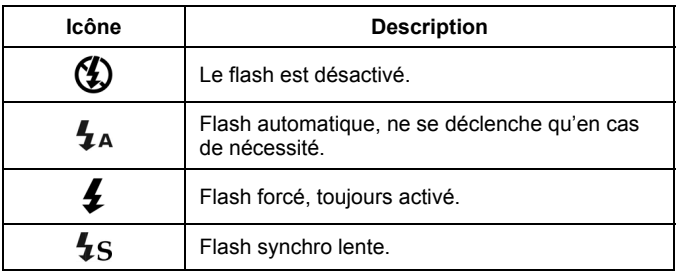

### *4.4 Balance des blancs*

Utiliser cette option pour corriger la couleur pour les différentes conditions d'éclairage.

Allumer la caméra et appuyer sur la commande 5 directions vers la droite pour sélectionner entre **Auto**, **Soleil**, **Nuageux**, **Tungstène** ou **Fluorescent**. (Chaque pression change le mode une seule fois)

## *4.5 Utilisation de la fonction zoom*

Cette fonction est disponible en mode Capture et Vidéo.

Pour contrôler la fonction zoom, appuyer sur le bouton **T** (**zoom avant**) pour se rapprocher du sujet ou sur le bouton **W** (**zoom arrière**) pour s'éloigner du sujet.

La barre de zoom située sur l'écran LCD indique l'état de zoom.

# **5 Réalisation de votre première vidéo**

 Avant de réaliser la première vidéo, s'assurer d'avoir lu attentivement « **1 Présentation de la caméra** », « **2 Comment démarrer** » et « **3 Utilisation de la caméra** ».

Pour réaliser une vidéo :

- 1. Allumer la caméra.
- 2. Utiliser la **zone de mise au point** sur l'écran LCD pour cadrer le sujet.

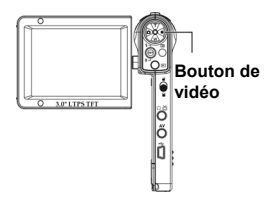

3. Appuyer sur le bouton **Vidéo** pour réaliser la vidéo.

Le clip vidéo sera enregistré sur la carte SD ou dans la mémoire interne sous un nom de fichier unique.

# *5.1 Réglage du mode DV*

Pour les détails, se reporter à « **3.4.1 Mode vidéo** ».

# *5.2 Utilisation de la fonction zoom*

Pour les détails, se reporter à « **4.5 Utilisation de la fonction zoom** ».

# *5.3 Utilisation de la fonction retardateur*

Pour les détails, se reporter à « **4.2 Utilisation de la fonction retardateur** ».

# **6 Première prise de vue**

 Avant de prendre la première photo, s'assurer d'avoir lu attentivement « **1 Présentation de la caméra** », « **2 Comment démarrer** » et « **3 Utilisation de la caméra** ».

Pour prendre une photo :

#### **Bouton de saisie**

- 1. Allumer la caméra.
- 2. Utiliser la **zone de mise au point** sur l'écran LCD pour cadrer l'image.
- 3. Appuyer sur le bouton **Capture** pour saisir l'image.

La photo sera enregistrée sur la carte SD ou dans la mémoire interne sous un nom de fichier unique.

## *6.1 Configuration du mode photo*

Pour les détails, se reporter à « **3.4.2 Mode photo** ».

## *6.2 Utilisation de la fonction zoom*

Pour les détails, se reporter à « *4.5* **Utilisation de la fonction zoom** ».

## *6.3 Configuration du mode flash*

Pour les détails, se reporter à « **4.3 Configuration du mode Flash** ».

## *6.4 Utilisation de la fonction retardateur*

Pour les détails, se reporter à « **4.2 Utilisation de la fonction retardateur** ».

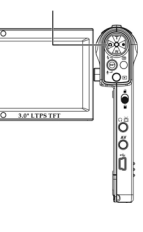

# **7 Mode enregistreur de voix**

Lire cette section pour apprendre comment utiliser cette caméra comme un dictaphone. Allumer la caméra et enfoncer la commande 5 directions pour entrer dans le mode **Enregistreur de voix**.

# *7.1 Boutons de l'enregistreur de voix*

Consulter le tableau ci-dessous pour connaître la fonction des boutons.

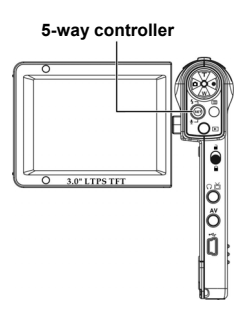

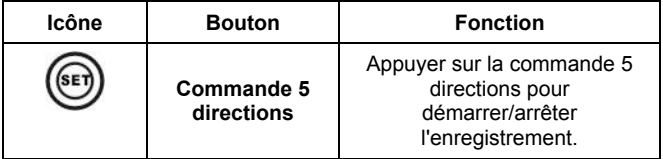

# **8 Mode Lecture**

Lire cette section pour des informations détaillées sur le mode Lecture.

Allumer la caméra, et appuyer sur le bouton **Lecture** pour entrer dans le mode Lecture. Ce mode comprend les modes **Lecture**, **Musique** et **Jeux**.

# *8.1 Mode Lecture*

Une fois entré en mode Lecture, les photos, vidéos et mémos vocaux,

enregistrés soit sur la carte SD soit sur la mémoire interne, s'affichent dans l'ordre.

Pour entrer dans le mode **Lecture** :

- 1. Appuyer sur la commande 5 directions vers la gauche ou vers la droite en mode **Lecture** et sélecter l'option **Lecture**.
- 2. Appuyer sur la commande 5 directions pour confirmer.

Appuyer sur la commande 5 directions vers la gauche ou vers la droite pour afficher le fichier suivant ou précédent.

## **8.1.1 Visualisation des photos**

Lors de la visualisation d'une image:<br>1 Appuver sur le bouton  $T$  ou  $W$  n

- 1. Appuyer sur le bouton **T** ou **W** pour zoomer vers l'avant ou vers l'arrière sur une photo.
- 2. Enfoncer la commande 5 directions pour enregistrer un mémo vocal de 20s.
- 3. Appuyer de nouveau sur le bouton Lecture pour revenir au menu de Lecture.

## **8.1.2 Menu de lecture des photos**

Lors de la visualisation des images, appuyer sur le bouton **Menu** pour configurer les réglages de lecture photo.

Utiliser la commande 5 directions vers le haut ou vers le bas pour choisir une option.

**Remarque :** Cette fonction ne sera activée que s'il y a au moins un fichier image sur la carte SD ou dans la mémoire interne.

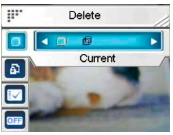

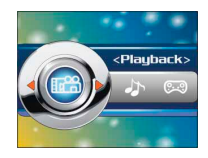

## **8.1.3 Visualisation des vidéos**

Lors de la navigation parmi les fichiers vidéo, la première image de la vidéo entière s'affiche à l'écran.

Pour visualiser une vidéo,

- 1. Appuyer sur la commande 5 directions pour démarrer la lecture, et appuyer de nouveau pour l'arrêter.
- 2. Appuyer sur la commande 5 directions vers la gauche ou vers la droite pour le retour rapide (2X, 4X, 8X, 10X) ou l'avance rapide (2X, 4X, 8X, 10X) lorsque vous lisez une vidéo. Chaque pression modifie la vitesse de lecture.
- 3. Appuyer sur le bouton **T** ou **W** pour régler le volume.

**Remarque:** Vous devez arrêter la lecture du fichier, puis visualiser le fichier suivant ou précédent.

### **8.1.4 Menu de lecture vidéo**

Pendant la lecture de vidéo en mode **Lecture**, appuyer sur le bouton **Menu** pour configurer les réglages de lecture vidéo.

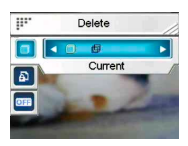

Utiliser la commande 5 directions vers le haut ou vers le bas pour choisir une option.

**Remarque:** Cette fonction n'est activée que lorsqu'il y a au moins un fichier vidéo sur la carte SD ou dans la mémoire interne.

### **8.1.5 Ecoute de clips audio**

Pour lire un fichier vocal :

- 1. Appuyer sur la commande 5 directions pour lire ou mettre en pause le fichier en cours.
- 2. Enfoncer la commande 5 directions pour arrêter la lecture.
- 3. Appuyer sur le bouton **T** ou **W** pour régler le volume.

**Remarque:** Vous devez arrêter la lecture du fichier, puis visualiser le fichier suivant ou précédent.

Game

## **8.1.6 Menu de lecture de la voix**

Lorsque le fichier de mémo vocal est en mode plein écran, appuyer sur le bouton **Menu** pour configurer les réglages de lecture de la voix.

**Remarque :** Cette fonction ne sera activée que s'il y a au moins un fichier vocal sur la carte SD ou dans la mémoire interne.

# *8.2 Mode Musique*

- 1. Allumer la caméra, et appuyer sur le bouton **Lecture** pour entrer dans le mode Lecture.
- 2. Appuyer sur la commande 5 directions vers la gauche ou vers la droite pour sélecter l'option **Musique**.
- 3. Appuyer sur la commande 5 directions pour confirmer.

### **8.2.1 Menu du mode Musique**

En mode liste des fichiers, appuyer sur le bouton **Menu** et configurer les réglages Musique.

**Remarque :** Cette fonction ne sera activée que s'il y a au moins un fichier Musique sur la carte SD ou dans la mémoire interne.

## *8.3 Mode Jeux*

- 1. Allumer la caméra, et appuyer sur le bouton **Lecture** pour entrer dans le mode Lecture.
- 2. Appuyer sur la commande 5 directions vers la gauche ou vers la droite pour sélecter l'option **Jeux**.
- 3. Appuyer sur la commande 5 directions pour confirmer.

Appuyer sur la commande 5 directions vers la gauche ou vers la droite pour sélectionner un jeu parmi **Sodoku**, **Tetris**, **Moving box** (Boîte mobile) ou **Lotto**.

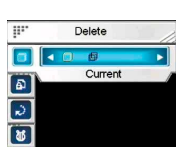

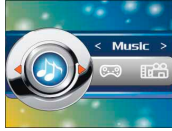

# **9 Télécommande**

Cette caméra offre une fonction de télécommande par infrarouge (IR).

Vous référer au tableau ci-dessous pour les fonctions des boutons :

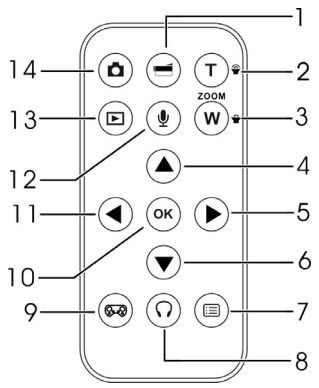

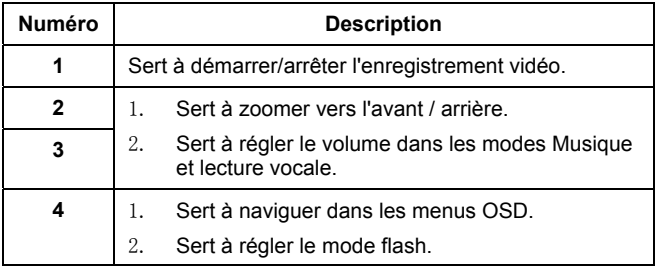

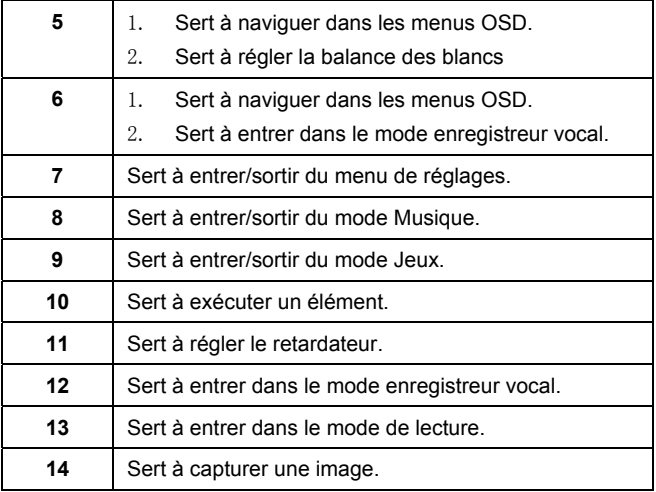

# **10 Installation des applications**

## *10.1 Pilotes*

Après installation des pilotes de la caméra, celle-ci peut être utilisée comme **« dispositif de stockage de masse »** sur le PC.

### **10.1.1 Pilotes de la caméra**

La caméra offre une fonction de stockage de masse en tant que lecteur de carte.

Lorsque les pilotes ont été installés et que la caméra est connectée, la mémoire de la caméra et toute mini carte SD installée apparaissent comme **dispositif de stockage de masse** dans l'Explorateur Windows. Les fichiers peuvent être glissés-déplacés de la même manière que sur un disque ordinaire.

Avant de connecter la caméra au PC comme **Caméra PC**, suivre les consignes pour terminer l'installation des pilotes.

Suivre les consignes ci-dessous :

- 1. Insérer le CD-ROM fourni dans le lecteur CD-ROM ;
- 2. Utiliser l'Explorateur Windows pour exécuter le fichier **Setup.exe** dans le répertoire racine ;
- 3. L'installation configure les réglages Windows.

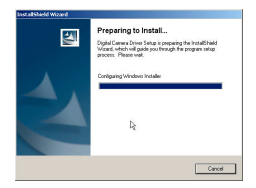

# **Annexe**

# *Spécifications*

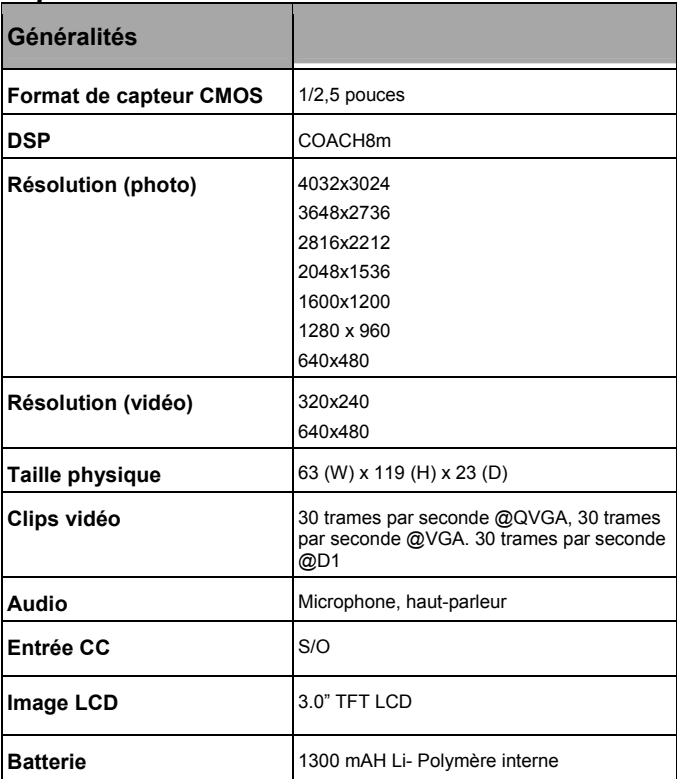

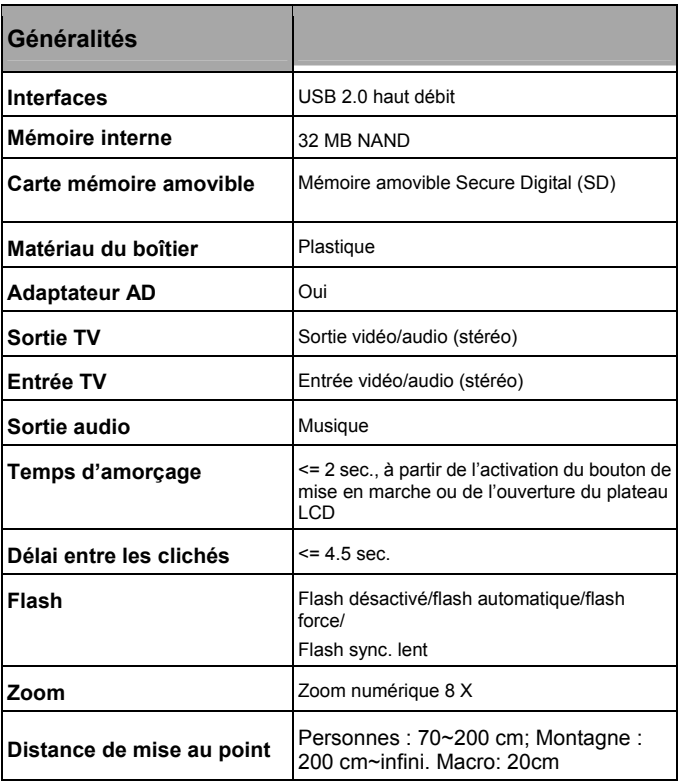